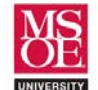

#### **SYSTEM DESCRIPTION**

This specification describes and defines the requirements of the CE1911 special purpose processor. The processor uses a set of input toggle switches to provide values for the nibble-sized algebraic variables X and Y. It uses two toggle switches to choose one of four possible algebraic functions. The processor completes the chosen algebraic function as an 8-bit calculation and produces the 8-bit result. The 8-bit result is displayed as hexadecimal on 7-segment displays.

#### **REQUIREMENTS**

- 1. The system must present power-up system reset messaging.
- 2. The system must wait for a go signal provided by the user.
- 3. The system must use values provided on toggle switches.
- 4. The system must display the output value in hexadecimal on 7-segment displays.
- 5. The system must operate from DC power or USB supplied power.

### **USE CASE DIAGRAM**

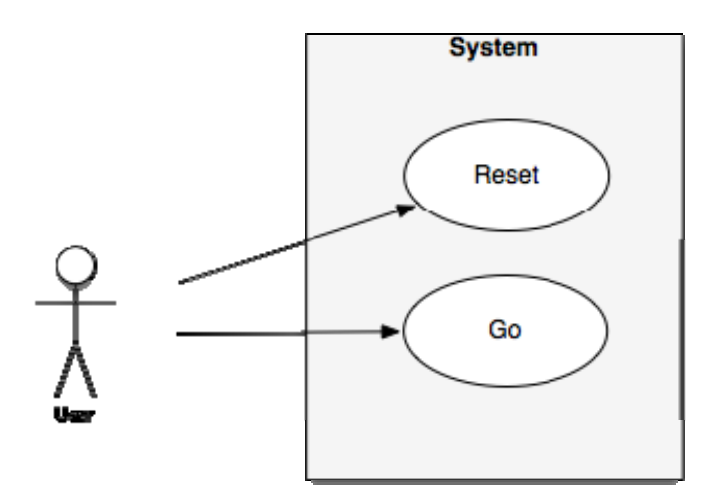

### **USE CASE EVENTS**

- 1. Reset
	- A. The user pushes the reset button.
	- B. The system displays a power-up reset message.
	- C. The system waits for the **GO** command to complete a calculation.
- 2. Go
	- A. The user pushes the go button.
	- B. The system calculates the chosen function and displays the result.

**These laboratory exercises are © Dr. Russ Meier, Milwaukee School of Engineering. All Rights Reserved. Unauthorized reproduction in print or electronic form is prohibited.**

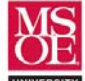

### **SPECIFICATION OF SYSTEM INPUTS AND OUTPUTS**

- 1. System Inputs
	- A. The system uses an active-low reset pushbutton.
	- B. The system uses an active-low pushbutton to request a calculation.
	- C. The system uses eight toggle switches to provide nibble values X and Y.
	- D. The system uses two toggle switches to request an algebraic function.
- 2. System Outputs
	- A. The system uses six 7-segment displays.
- 3. Entity Input and Output Diagram

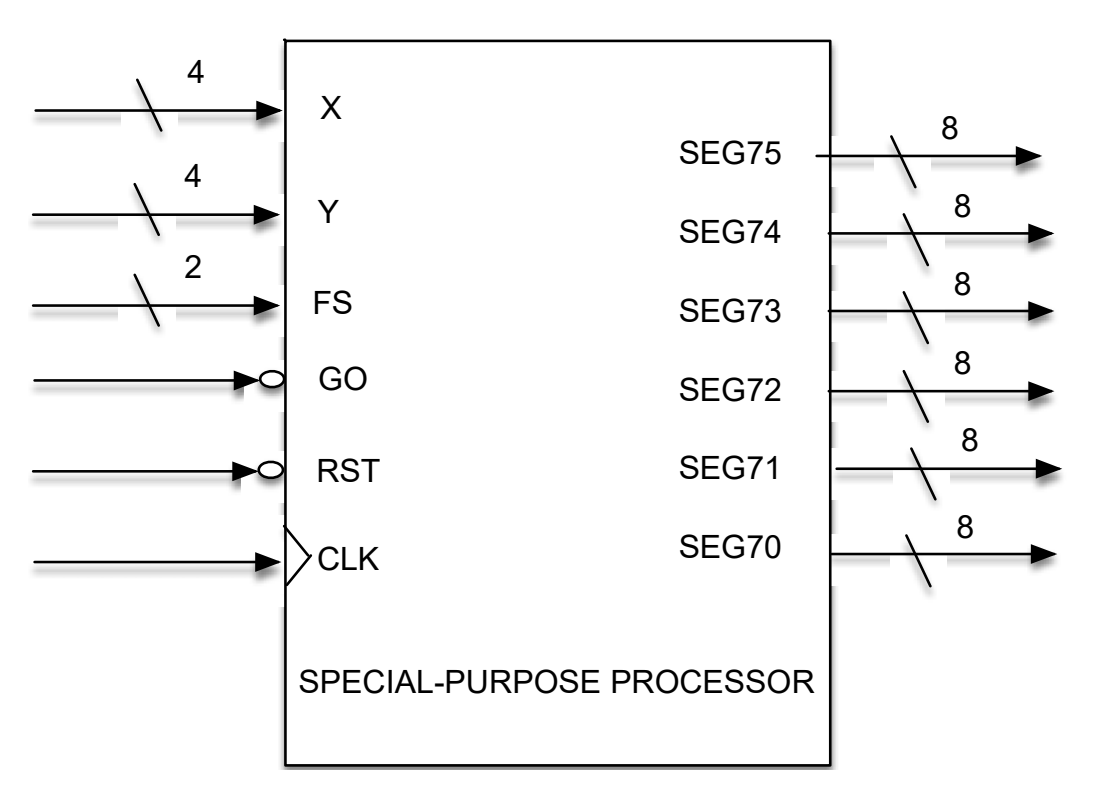

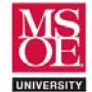

### **SYSTEM FUNCTIONAL SPECIFICATION**

- A. The system is a finite state machine controlling an arithmetic data path.
	- i. The machine enters a reset state when the reset pushbutton is pushed.
	- ii. The machine moves through power-on reset messaging states when the reset pushbutton is released.
	- iii The machine waits in a hold state until commanded to begin calculation.
	- iii. The machine moves through a calculation timeline when the go pushbutton is pushed.
	- iv. The machine returns to the hold state after calculation.
- B. Power-on reset messaging algorithm
	- i. Center and display "כ<sup>"</sup> ב<sup>ח</sup>כ סח" using the DSEG7 font.
	- ii. Wait one second
	- iii. Center and display " $r$ ERdY" using the DSEG7 font.
	- iv. Wait one second
- C. Calculation algorithm
	- DO

 WAIT UNTIL GO COMMAND SWITCH(FS) CASE 0: CALCULATE 8X+4Y CASE 1: CALCULATE 5X-Y CASE 2: CALCULATE 12Y+6 CASE 3: CALCULATE 2X+3Y-2 DISPLAY 8-BIT RESULT AS TWO HEX NIBBLES FOREVER

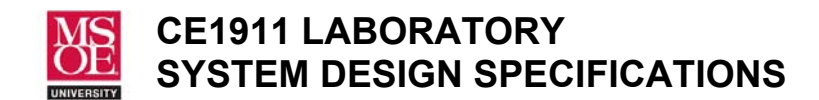

### D. ALU Operations

 i. An ALU will be created with the following operations selected by a control signal called ALUS.

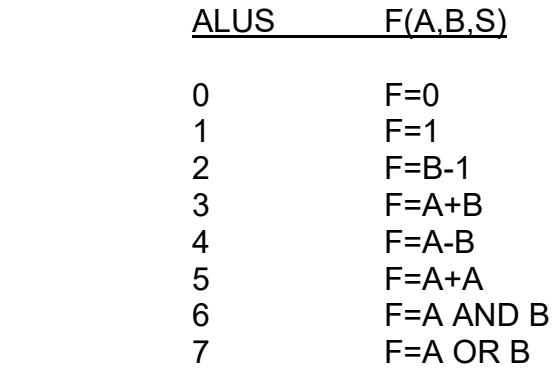

## **USER INTERFACE SPECIFICATION**

SPC ON READY

and calculated numerical results

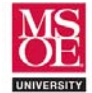

## **SCHEMATIC DIAGRAM**

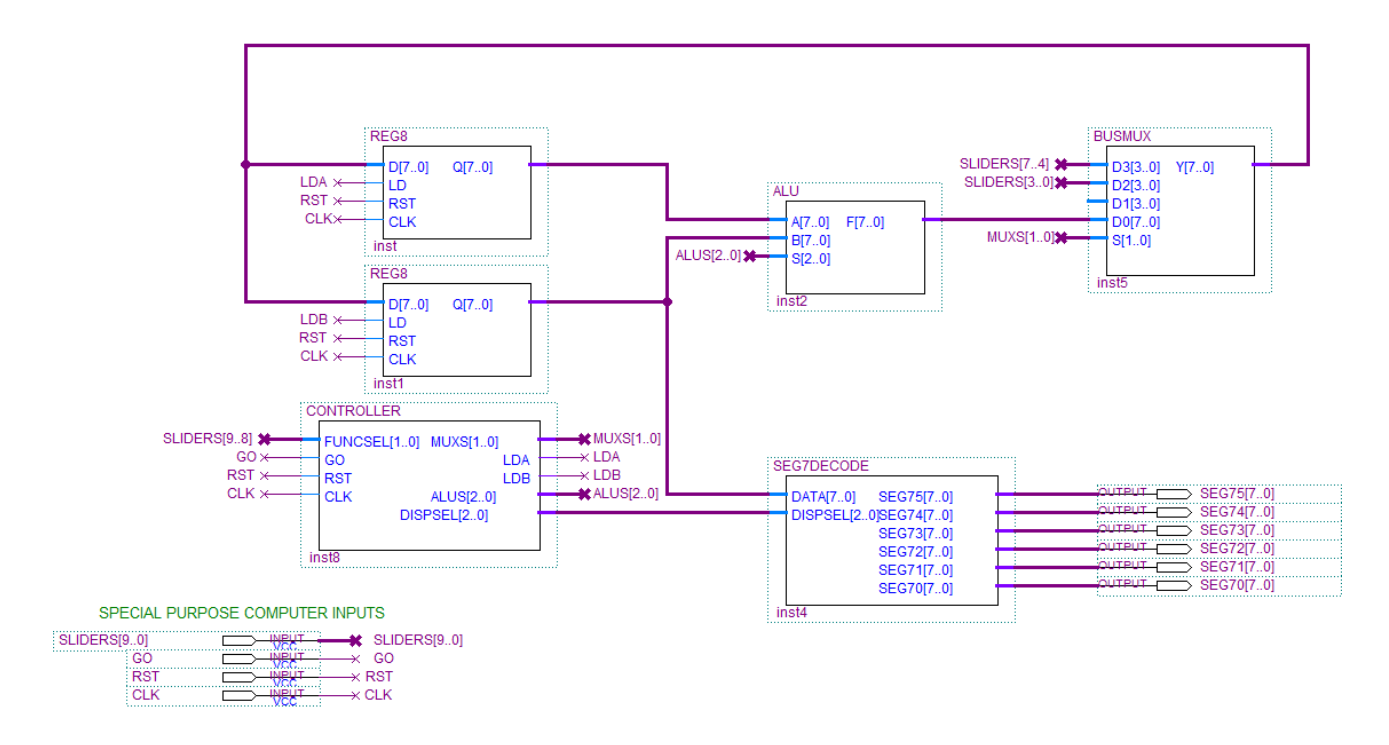

**NOTE: BUSMUX as a name conflicts in schematic projects. Use the name MYBUSMUX instead of BUSMUX in your work!**

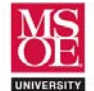

#### **IMPLEMENTATION TECHNOLOGY**

- 1. The system is described as dataflow, behavioral, and structural VHDL entities.
- 2. The system is implemented in an off-the-shelf Altera DE10-Lite FPGA board.

#### **Table 1: Project Files**

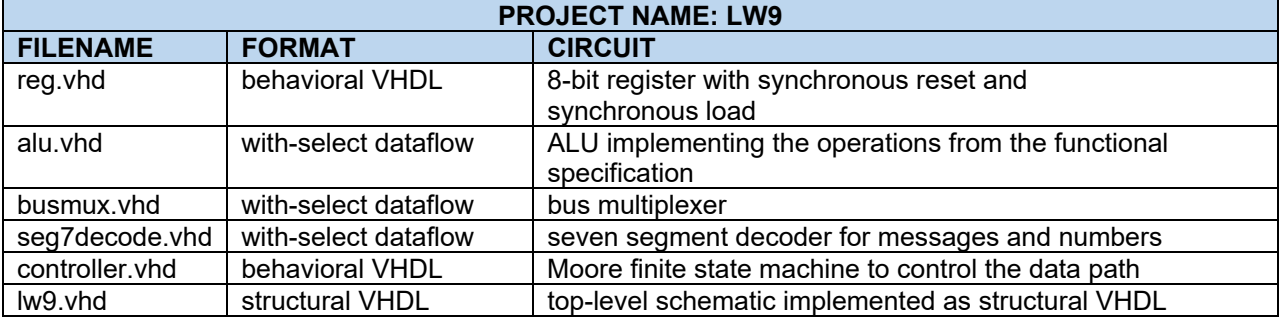

### **TEST AND VERIFICATION PLAN**

- 1. Simulation verifies the reset and operational use cases.
	- A. Simulation includes the reset use case as the first event.
	- B. Simulation overwrites arbitrary values on the X and Y data inputs.
	- C. Simulation overwrites an arbitrary value on the function select inputs.
	- C. Simulation asserts the go signal for one clock cycle to request calculation.
	- D. Visual inspection verifies the calculation result.
	- E. Simulation is repeated for all four functions.
- 2. Laboratory testing verifies the reset and operational use cases.

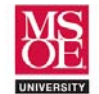

#### **HINTS**

1. Implement the ALU using **ieee.std\_logic\_unsigned** arithmetic. Use a single with-select statement to assign function values to F.

 with ALUS select F <= B"00000000" when B"000", B"00000001" when B"001", B-1 when B"010", etc.

2. The requirements specify inputs X and Y as 4-bit numbers. Yet, the schematic shows 8-bit ALU arithmetic. The four-bit X and Y inputs can be converted to 8-bit values inside the bus multiplexer:

with S select

 $Y \leq D0$  when B"00",  $-$  all 8 ALU output bits transfer: 8-bit input to 8-bit output B"0000"&D2 when B"10", -- zero valued upper nibble, D2 in lower nibble B"0000"&D1 when B"01", -- zero valued upper nibble, D1 in lower nibble B"0000"&D3 when others;

 Cute, huh?! This allows you to convert your four-bit input numbers to eight-bit output numbers when multiplexed into the circuit.

4. The hexadecimal decoder simply uses with-select to decode each 7-segment display output. The display select bus allows the controller to choose what is on screen. You can choose the selection value that chooses  $\exists P \subset \Box \cap$ , the selection value that chooses  $\mathsf{r}\mathsf{E}\mathsf{H} \mathsf{d}\mathsf{H}$ , and the value that chooses normal numeric decoding.